**REDST** 

 $B - Y$ 

**INKING** 

### Autodesk Revit Overview for Educators

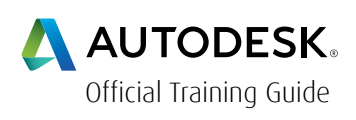

Course Length: 1 day

Table of Contents

### Part 1: Creative Design using Mass Elements

- Overview of Massing.
	- In place massing and Conceptual Massing
	- Uses as buildings or building elements
- Creating a Mass Element solid form using the extrude method.
- Using Dynamic Editing to adjust height and shape
- Create a Void Form using extrude to cut away a portion of the Solid Mass
- Creating Levels. ( add one level "Roof" to the North elevation)
	- Adjust the height of the Mass to lock to the highest level
	- Create floor planes for each level
- Place a Mass Object
	- From the standard library place a mass on the top of the Building Mass
	- Adjust or add levels as necessary
	- Add floors, walls, and roof, by face
	- If time allows use the Analyze Mass Model

For the current course schedule and to register for this course: Web: redstack.com.au Phone: 1300 667 263

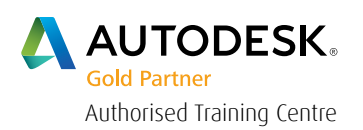

 $B - Y$ 

#### Part 2: Basic Residential Drawing

- Basic drawing tools
	- Using the Wall tool. Explain and practice drawing walls.

**INKING** 

- Basic editing tools and temporary dimensions.
- Changing wall styles.
- Draw interior walls on first floor
- Editing wall profile in elevation view.
- Windows and Doors
	- Load a few door types from the library
	- Insert and show flip control arrows
	- Position one door an exact dimension from a wall using temporary dimensions.
	- Load Window and place on walls.
	- Mirror can be shown with interior walls, windows or doors
	- Add basement wall and footer
	- Add second floor interior walls, doors and windows as time allows
- Floors
	- Using floor by footprint add the first and second floors to the model.
- Ceilings
	- Add a level line for the first floor ceilings
	- Insert at least two ceilings one basic BWB and one 2'x2' or 2'x4' ACT
	- Insert a few lights.
- Stairs
	- Add a basic stair from first to second floor.
	- Modify the second floor slab to accommodate the stairs.

 $B - Y$ 

D E S

**REDST** 

HINKING

- Roof by footprint
	- Place a room using the roof by footprint tool
	- Show how to adjust for different plate heights
- Adding Furniture etc.
	- Introduce the content library and have furniture put in one or two rooms only.
- Schedules
	- Create a basic window and a door schedule.
- Section and Elevation views
	- Add a section line and set its depth show the created view.
	- Explain the elevation markers and add an interior elevation.
- Sheets
	- Create a sheet.
	- Add views to sheets.

Part 3: Rendering. The very Basics

 $B - Y$ 

n.

REN

H I N K I N G

### Cancellation Policy

The following cancellation policy shall apply to all training and consulting engagements including customised training solutions:

Redstack reserves the right to reschedule or cancel the date, time and location of its class at any time. In the event that a Training Class is cancelled by Redstack, Customer is entitled to a full refund. Redstack shall not be responsible for any other loss incurred by Customer as a result of a cancellation or reschedule.

For Customer cancellations when written notice is received (i) at least ten (10) business days in advance of the class, Customer is entitled to a full refund of its payment or reschedule enrolment, (ii) less than ten (10) business days, Customer shall not be entitled to a refund, but shall receive a class credit to be used within three (3) months of the date of the original class.

Student substitutions are acceptable with at least two (2) days prior notice to the class, provided substitution meets course prerequisites and is approved by Redstack

For all Training orders, cancellation notices must be submitted in writing. Redstack is not responsible for any error in the delivery of the email notice. In the event of any reschedule of any training or consulting services by Customer, Redstack will invoice Customer for all non-cancellable travel expenses.

For more information, contact us on 1300 667 263.